# **Testing Seaside Components**

C. David Shaffer Department of Mathematics and Computer Science Westminster College

#### **Features**

- Tests run on server = access to component being tested
- Uses Smalltalk debugger
- Web test runner
- Available for Squeak and VisualWorks (thanks to Michel Bany for VW port!)

#### **First example**

## Class SCTestComponent1

renderContentOn: html html cssId: 'main'. html span: 'hello'

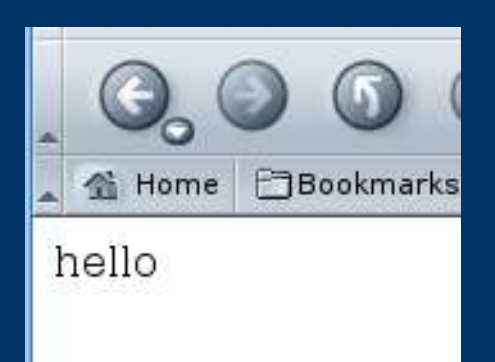

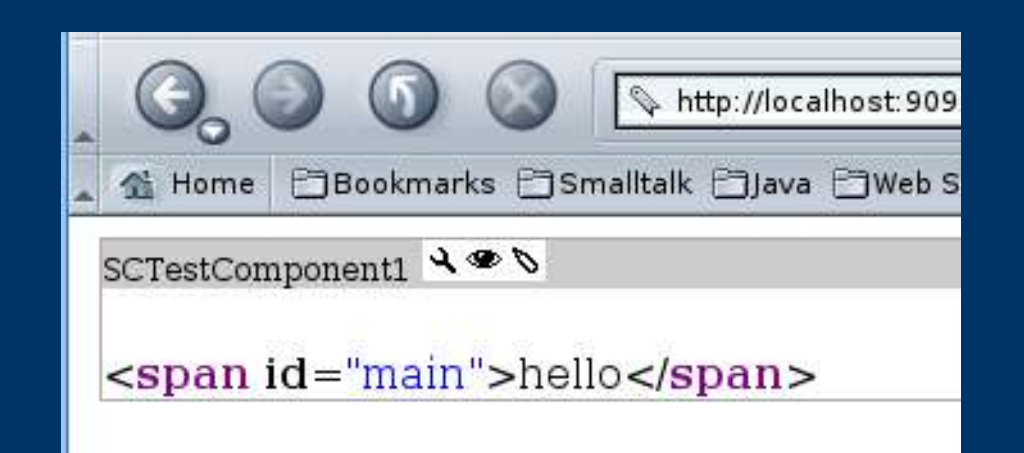

#### **First example**

#### **SCComponentTestCase subclass: #SCSampleComponentTest**

**instanceVariableNames: '' classVariableNames: '' poolDictionaries: '' category: 'SeasideTesting-Examples'**

#### **First example**

#### testComponent1 self newApplicationWithRootClass: SCTestComponent1. self establishSession. self assert: (self lastResponse stringWithId: 'main') = 'hello'

### **Following anchors**

#### Class SCAnchorDemo

```
renderContentOn: html
 html cssId: 'first'.
 html
   anchorWithAction: [self firstPressed]
    text: 'first link'.
```

```
firstPressed
 self inform: 'pressed'
```
#### SCAnchorDemo

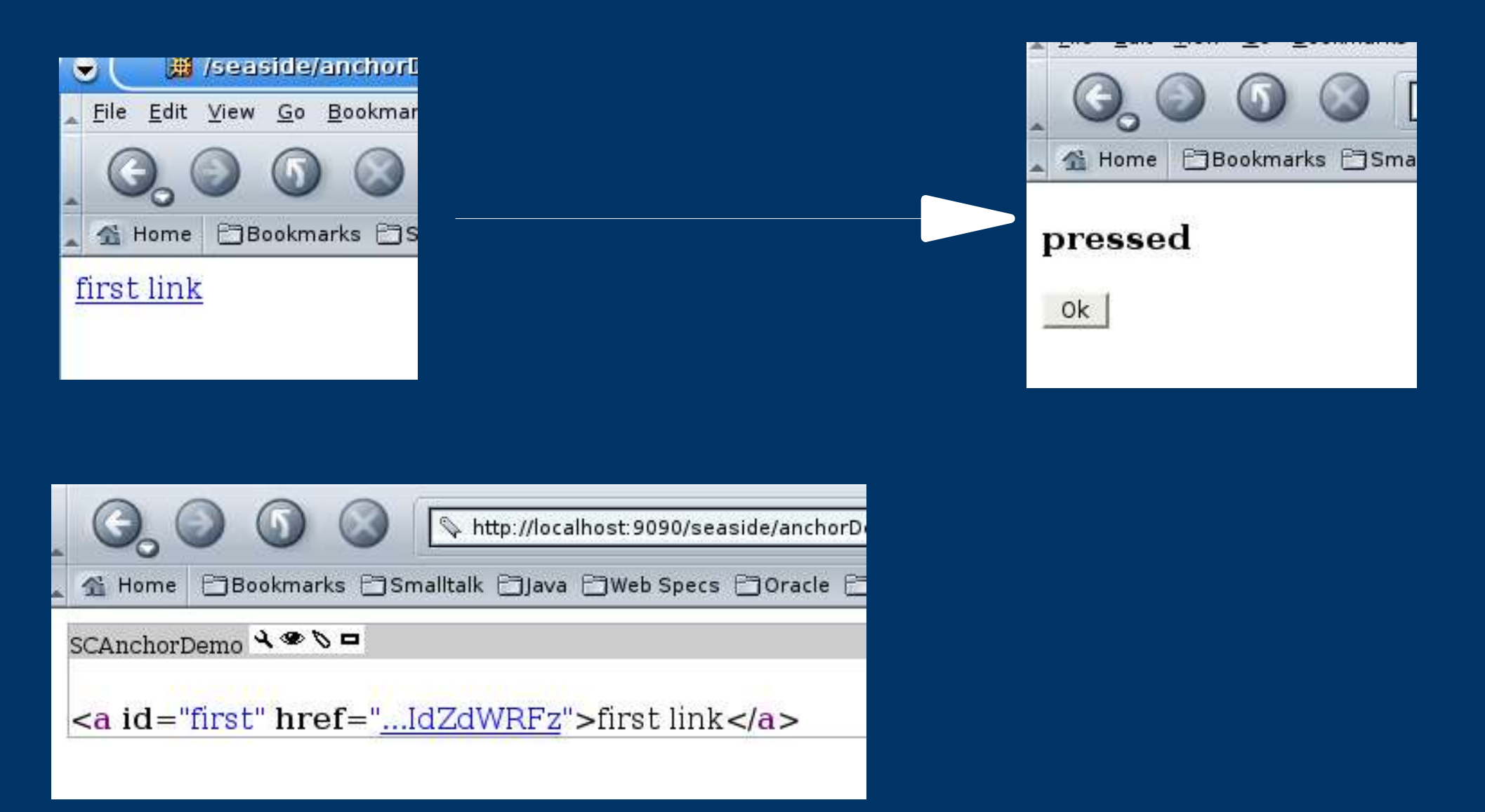

## **Following anchors**

testAnchor self newApplicationWithRootClass: SCAnchorDemo. self establishSession. self followAnchor: (self lastResponse anchorWithId: 'first').

self assert: (self lastResponse containsString: 'pressed')

"alternatively" self assert: (self lastResponse elementsNamed: 'h3') first contentString = 'pressed'

#### **lastResponse**

Response parsed --> XML DOM (XMLElement) Wrapped in SCSeasideResponse:

- Conveience methods for searching for XML elements by id, class or name (tag)
- Method for wrapping parts in subclasses of SCXMLElementWrapper. For example:
	- SCSubmitButtonHtmlInput
	- SCTextAreaHtmlInput
	- SCSeasideForm
	- SCSeasideAnchor

## **Finding anchors**

Selected methods of SCSeasideResponse which return SCSeasideAnchor(s)

anchorWithId: -- uses CSS id

anchorWithLabel: -- text inside A tag

anchors – collection of anchors in order of occurrence

#### **Web TestRunner**

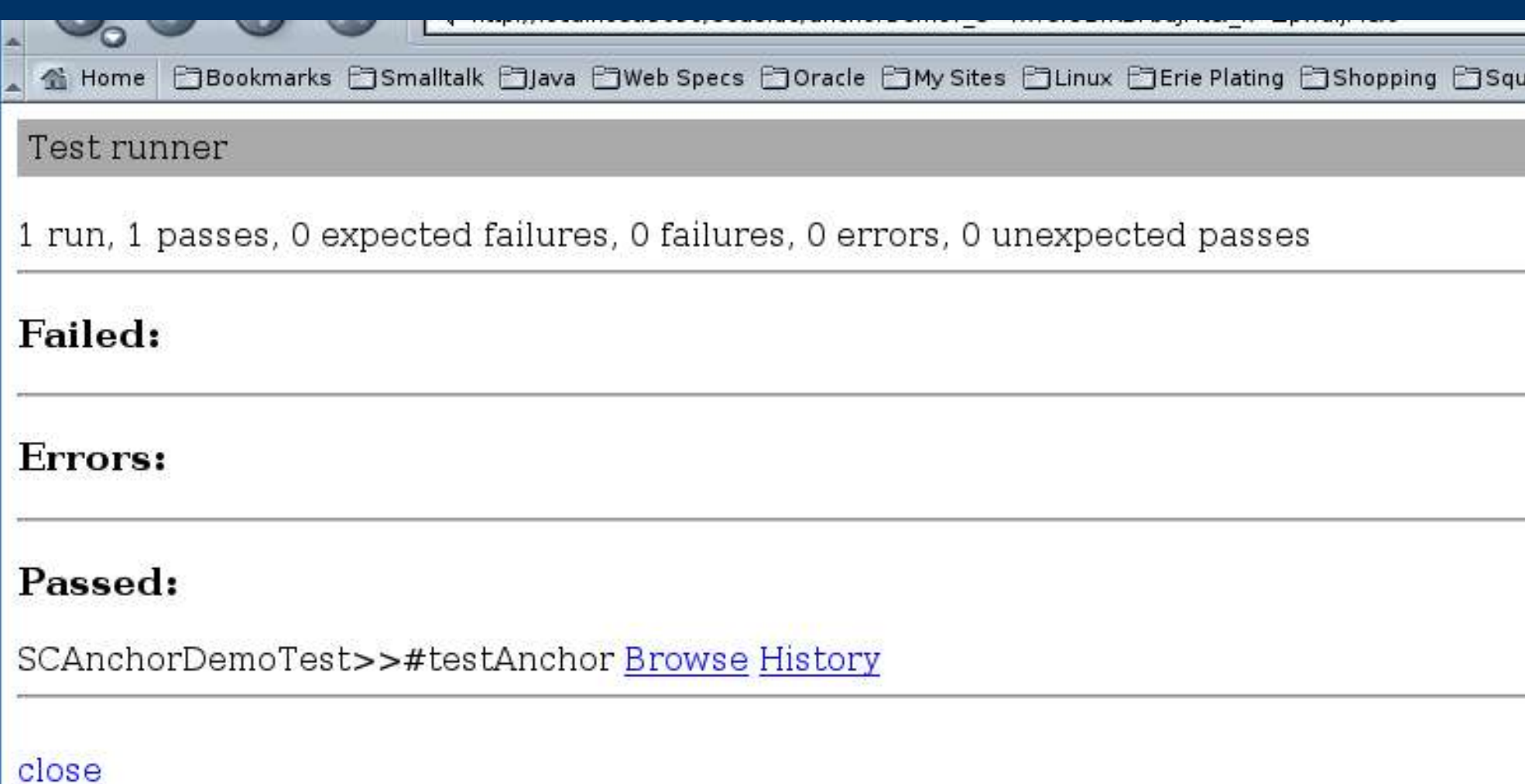

#### **Web TestRunner**

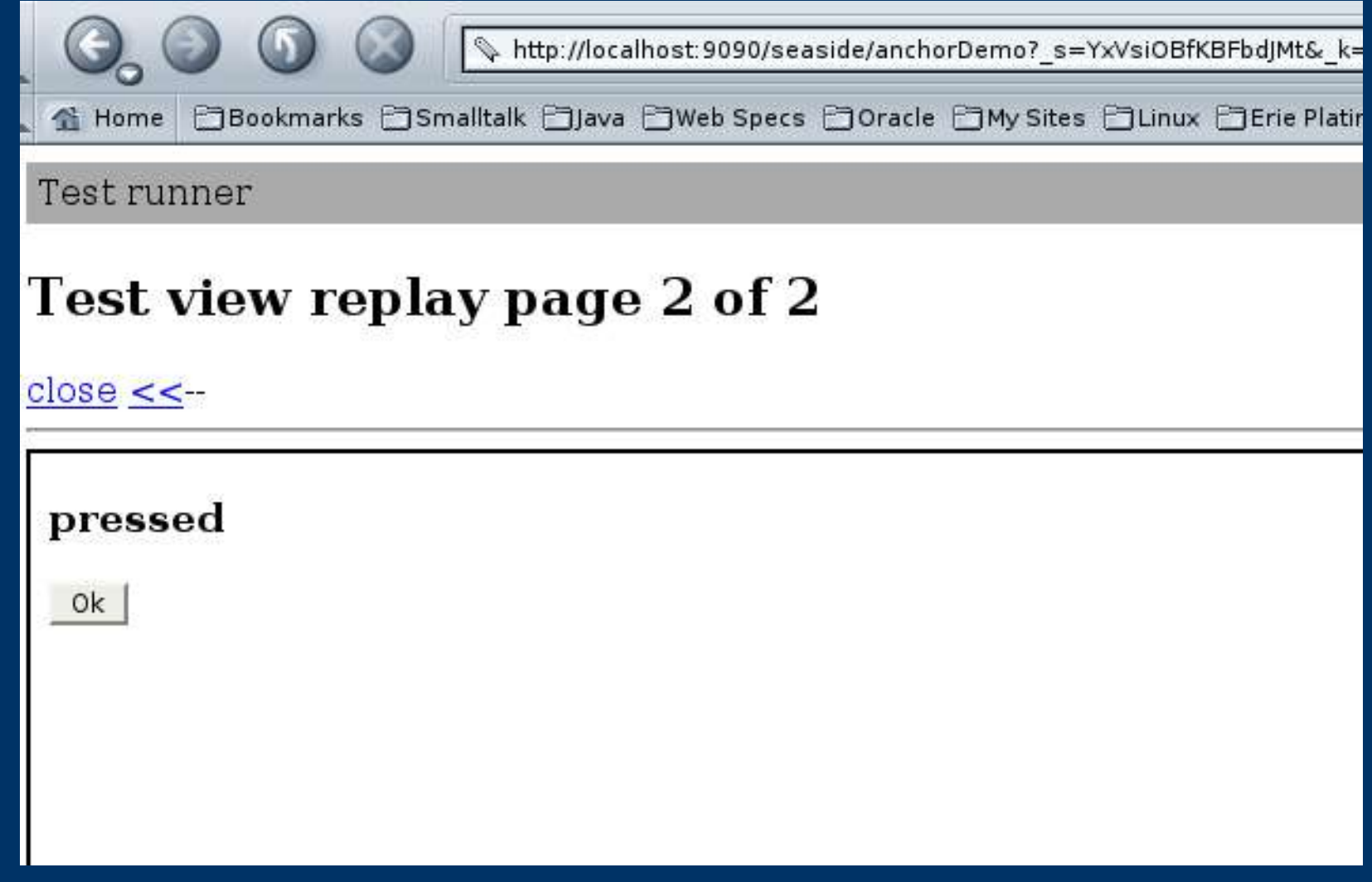

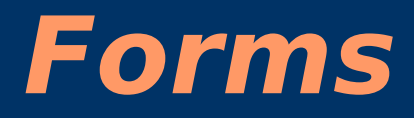

#### Class SCFormDemo

```
renderContentOn: html
 html form: [
   html text: 'Name: ';
     cssId: 'name';
     textInputOn: #name of: self; br;
     text: 'Age: ';
     cssId: 'age';
     textInputOn: #age of: self; br;
     submitButtonWithAction:
       [self displayInfo]text:'Display']
```
#### Class SCFormDemo

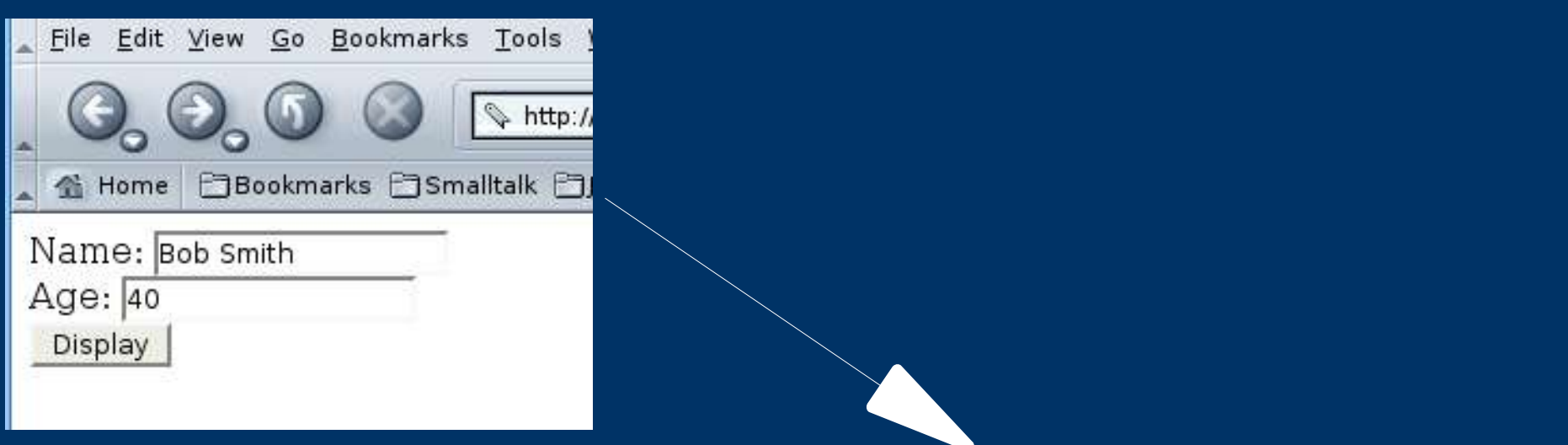

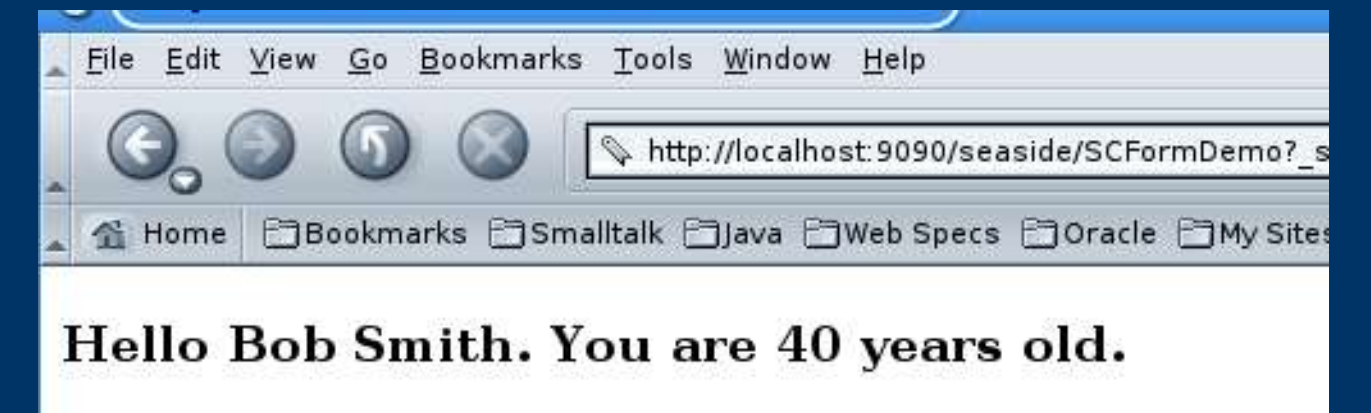

0k

#### **Forms**

```
testDisplay
  | form |
  self newApplicationWithRootClass: SCFormDemo.
  self establishSession.
  form := self lastResponse forms first.
  form textInputWithId: 'name' value: 'Bob Smith'.
  form textInputWithId: 'age' value: '40'.
  self 
     submitForm: form 
     pressingButton: form buttons first.
  self assert: (self lastResponse 
       elementsNamed: 'h3') first 
          contentString = 
          'Hello Bob Smith. You are 40 years old.'
```
#### **What do we test?**

Seaside component more than just visual display

- State: often tests of state are less brittle that tests of displayed content
- "answer": components that provide a Seaside answer
- Callbacks: components that provide hooks

#### Need access to Seaside component

#component answers the instance of the component used to satisfy the **last** request

Seaside may be keeping track of several "versions" of that component registered with #registerObjectForBacktracking:

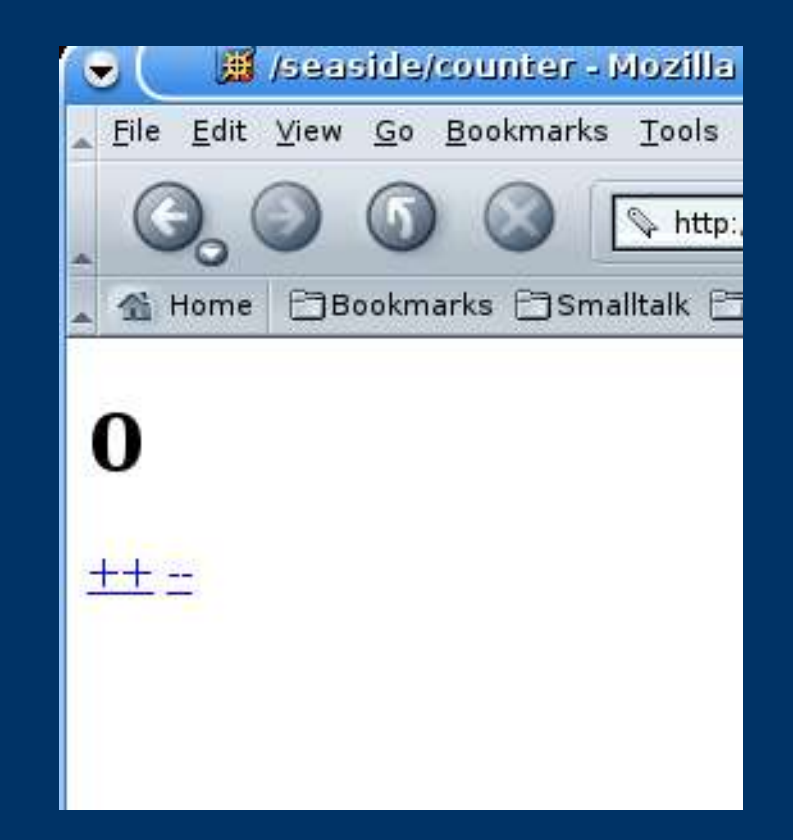

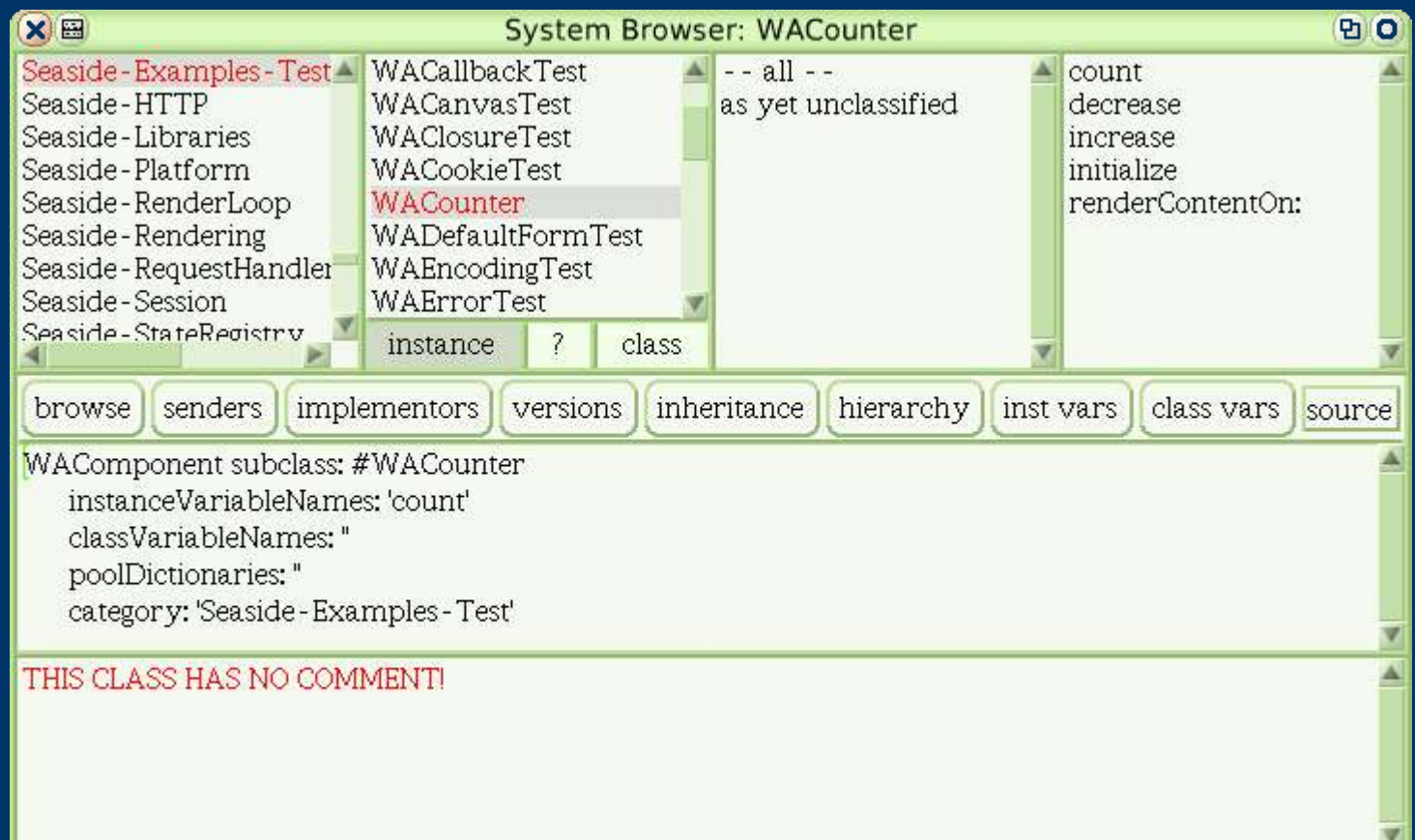

testBack

self newApplicationWithRootClass: WACounter.

self establishSession.

self followAnchor: (self lastResponse anchorWithLabel: '++').

self followAnchor: (self lastResponse anchorWithLabel: '++').

testBack

self newApplicationWithRootClass: WACounter.

self establishSession.

- self followAnchor: (self lastResponse anchorWithLabel: '++').
- self followAnchor: (self lastResponse anchorWithLabel: '++').

self assert: self component count = 2.

testBack

self newApplicationWithRootClass: WACounter.

self establishSession.

- self followAnchor: (self lastResponse anchorWithLabel: '++').
- self followAnchor: (self lastResponse anchorWithLabel: '++').

self assert: self component count = 2. self back.

testBack

self newApplicationWithRootClass: WACounter.

self establishSession.

- self followAnchor: (self lastResponse anchorWithLabel: '++').
- self followAnchor: (self lastResponse anchorWithLabel: '++').
- self assert: self component count = 2. self back.

self

followAnchor: (self lastResponse anchorWithLabel: '++').

self assert: self component count = 2

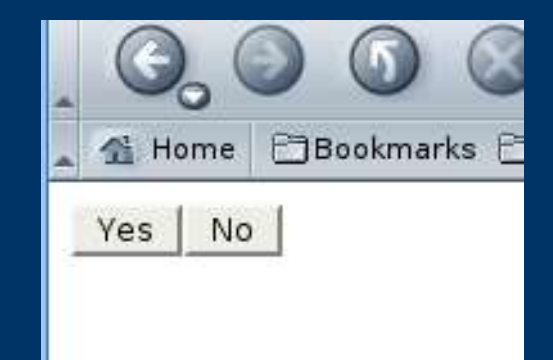

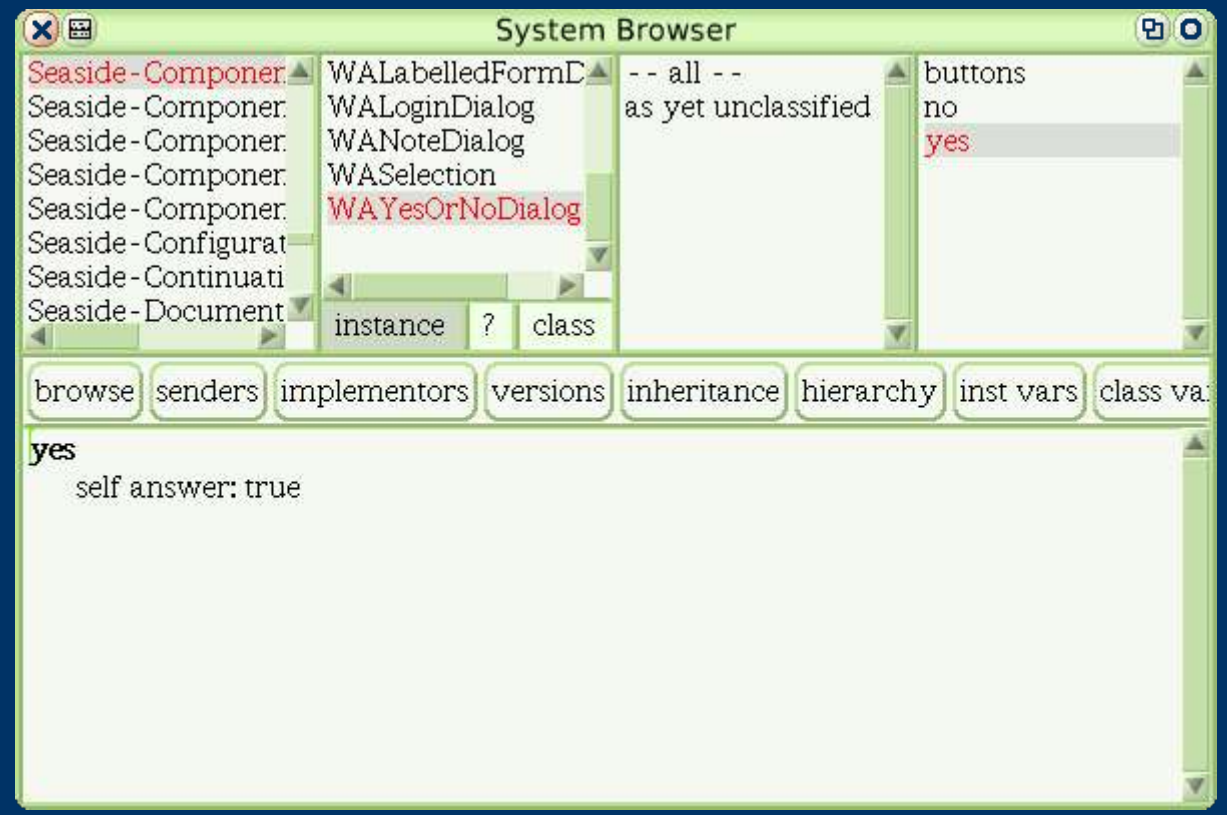

```
testYes
```

```
| form |
self newApplicationWithRootClass: WAYesOrNoDialog.
form := self establishSession forms first.
self 
  submitForm: form 
  pressingButton: (form buttonWithValue: 'Yes').
self assert: self answer
```
Related methods:

answer – components last answer (error if none)

componentAnswered – boolean, has the component answered?

componentAnswered: value – did the component answer the specified value?

#### **Testing callbacks**

#### **WAMiniCalendar**

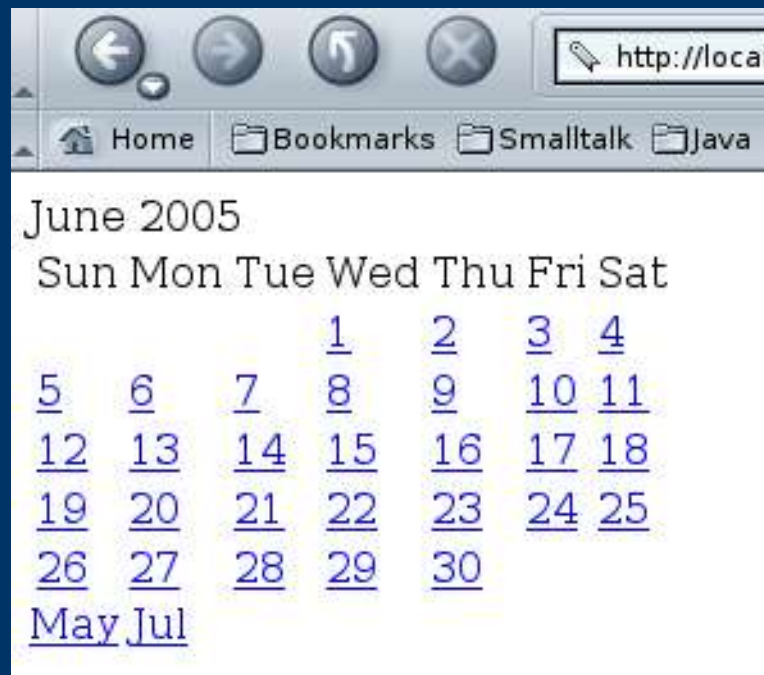

Must supply canSelectBlock to instance – server creates instance!

Optional selectBlock callback

#### **WAMiniCalendar**

testSelectedDate

selected anchors

self

newApplicationWithRootClass: WAMiniCalendar

initializeWith: [:cal |

cal canSelectBlock: [:date | true].

cal selectBlock: [:date | selected := date]].

#### **WAMiniCalendar**

testSelectedDate selected anchors self newApplicationWithRootClass: WAMiniCalendar initializeWith: [:cal | cal canSelectBlock: [:date | true]. cal selectBlock: [:date | selected := date]]. self establishSession. self assert: selected isNil. anchors := self lastResponse anchorsWithLabel: (Date today dayOfMonth printString). self followAnchor: anchors last. self assert: selected = Date today.

#### **Other topics...**

- Session also available
- Hook for configuring application
- History in Web TestRunner is "live"
- Marking interactions for visual inspection
- http://www.cdshaffer.com/david/Seaside

#### **Issues**

- Visual appearance not tested
	- Support for storing snapshots of pages for human testers to view
- Client scripting (Javascript/DHTML) not tested – Squelenium Demo?

#### **Other free frameworks**

- SmallHttpUnit
	- VW, runs "outside" server
	- Excellent API for accessing page elements
- HttpUnit
	- Java, runs "outside" server
- Cactus
	- Java, designed to run in-container like SeasideTesting
- StrutsTestCase like Cactus+HttpUnit

#### **Conclusions**

- Test components in isolation or in larger application
- Can interact directly with component/session to test state
- Can test back button behavior